# EZCast TwinX Package User Manual

**Rev 1.0** 

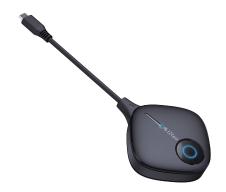

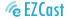

Product information is subject to change without prior notice.

## How to mirror

### 1 Install the receiver

Connect EZCast Compact to the HDMI port on TV and power on by an independent 5V/1A adapter.

## 2 Plug and play

Plug EZCast Transmitter C-1 to Type C port on laptop or mobile. Wait a few seconds until the flashing light on Transmitter C-1 stops, and it will start mirroring automatically.

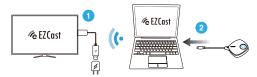

## 3 Stop and restart mirroring

Press the button on Transmitter to stop mirroring or restart mirroring.

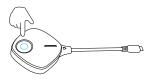

Note: EZCast Transmitter C-1 support mirroring for all laptops including Windows and MacOS, and Android mobiles supporting DP output.

## How to pair Transmitter with receiver

## 1 Turn on pairing mode for receiver

Insert the pin to the reset hole for 2 seconds on EZCast wireless display receiver. Release the button when the screen shows "Release the button to pair with EZCast". Please make sure your receiver has been upgraded to the latest version.

**Note:** All EZCast wireless display receiver on our website supports Transmitter pairing, except for Magic series products.

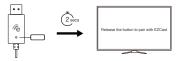

### 2 Press the button on Transmitter C-1

Plug Transmitter C-1 on laptop or mobile to provide power. Press the button on Transmitter C-1 to complete pairing while the screen shows "Ready to pair".

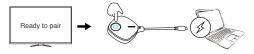

**Note:** There are 3 mode for reset button on receiver, depending on pressing duration.

- (1) Simple click: Switch the receiver to 2.4G/5G Hz Wi-Fi mode.
- (2) Press for 2 seconds: Turn on pairing mode for Transmitter.
- (3) Press for 10 seconds: Reset the receiver to default.